# Uvoz podataka u Minimax

Zadnje ažurirano18/07/2023 9:45 am CEST

U Minimax možemo uvoziti podatke preko XML datoteka i preko CSV datoteka (koje uobičajeno uređujemo u Excel programu).

# **Uvozi podataka u XML strukturi**

Datoteka za uvoz podataka mora biti pripremljena u skladu sa shemom na adresi:

[https://moj.minimax.hr/HR/CommonWeb/documents/schemas/miniMAXUvozK](https://moj.minimax.hr/HR/CommonWeb/documents/schemas/miniMAXUvozKnjigovodstvo.xsd) njigovodstvo.xsd

### **U Minimax možemo uvoziti sljedeće podatke:**

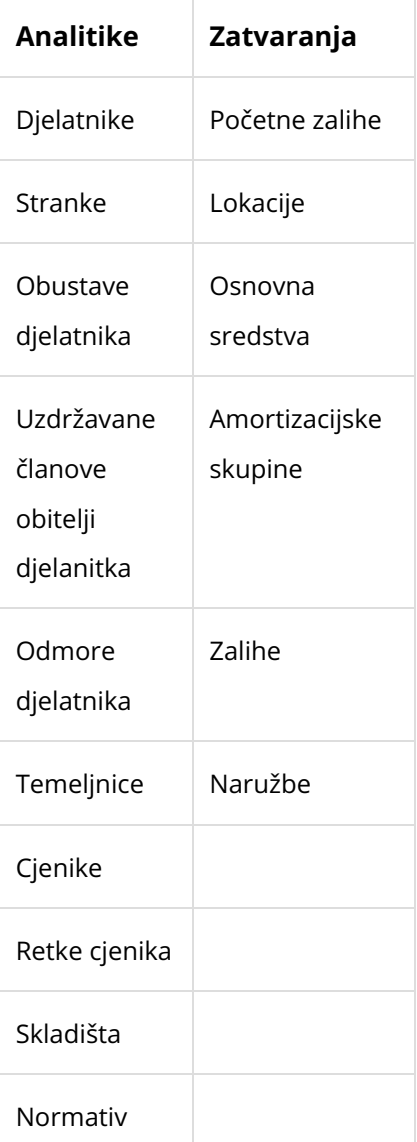

### **Uvozi podataka pomo**ć**u predlo**š**ka u Excel programu (CSV)**

U Minimax preko CSV datoteka koje možemo otvoriti s Excel programom možemo uvoziti sljedeće podatke:

- **Stranke** (kupci i dobavljači)
- **Analitike** (kategorije po kojima želimo pratiti poslovanje: mjesta troška, projekti, gradilišta, poslovne jedinice…)
- **Djelatnici** (fizičke osobe za isplatu plaća, doprinosa obrtnika, drugih osobnih primitaka, putnih naloga…)
- **Cjenici**
- **Artikli** (roba, materijal, usluge, proizvodi, poluproizvodi, ambalaža…)
- **Robne grupe**
- **Knjiženja** (otvaranje ili promet)
- **Osnovna sredstva** (početno stanje registra osnovnih sredstava)
- **Nazivi konta**

Pripremljeni su predlošci za uvoz koje spremite na svoje računalo, popunite sa svojim podacima i zatim datoteke uvozite u Minimax.

1 U izborniku **Postavke organizacije > Uvozi podataka** > odaberemo

### **Ostali uvozi.**

- 2 Na popisu mogućih uvoza **odaberemo odgovarajući predložak.**
- 3 Odaberemo mogućnost **Pripremiti predložak** i kliknemo na tipku

### **Pripremi predložak.**

4 Datoteku **spremimo** na računalo.

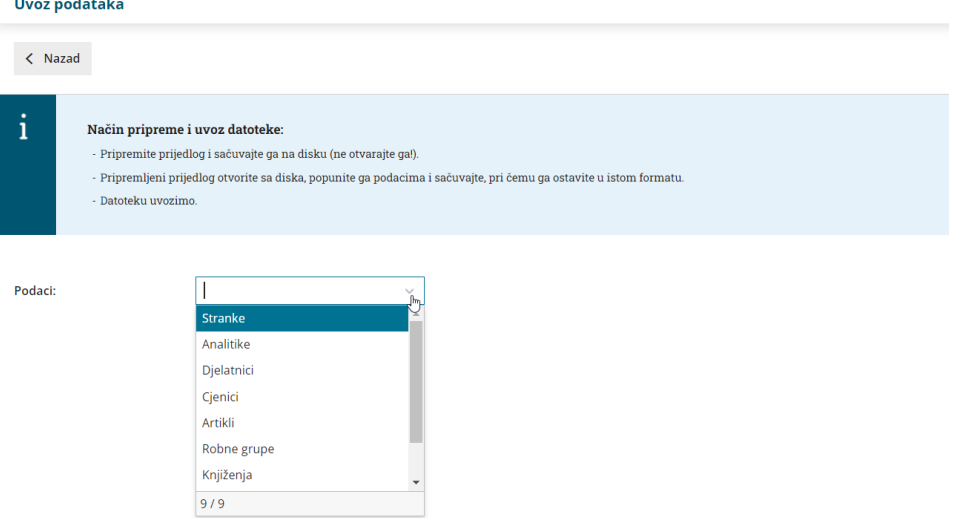

# **Uputa za pojedina**č**ne uvoze**

Stranke – upute za uvoz u [Minimax](http://help.minimax.hr/help/sifrarnik-stranke-upute-za-uvoz-u-minimax-excel) (Excel) Artikli – upute za uvoz u [Minimax](http://help.minimax.hr/help/sifrarnik-artikala-upute-za-uvoz-u-minimax-excel) (Excel) Analitike – upute za uvoz u [Minimax](http://help.minimax.hr/help/sifrarnik-analitike-upute-za-uvoz-u-minimax-excel) (Excel) [Djelatnici](http://help.minimax.hr/help/sifrarnik-djelatnici-upute-za-uvoz-u-minimax-excel) – upute za uvoz u Minimax (Excel) Cjenici– upute za uvoz u [Minimax](http://help.minimax.hr/help/sifrarnik-cjenici-upute-za-uvoz-u-minimax-excel) (Excel) [Osnovna](http://help.minimax.hr/help/osnovna-sredstva-upute-za-uvoz-u-minimax-excel) sredstva – upute za uvoz u Minimax (Excel) Početno stanje zaliha – upute za uvoz u [Minimax](http://help.minimax.hr/help/pocetno-stanje-zaliha-upute-za-uvoz-u-minimax-excel) (Excel) [Knjiženja](http://help.minimax.hr/help/sifrarnik-knjizenja-upute-za-uvoz-u-minimax-excel) – upute za uvoz u Minimax (Excel) Nazivi konta – upute za uvoz u [Minimax](http://help.minimax.hr/help/uvoz-kontnog-plana-na-stranom-jeziku-excel) (Excel)